# Установка СЭД Дело

Windows приложение

#### Требования системы

- 1. Необходимо наличие Microsoft Office 2003 и выше
- 2. Microsoft net framework 3.5 (полный пакет можно скачать по следующему адресу: http://www.microsoft.com/ru-ru/download/details.aspx?id=25150 )

## Запуск установки

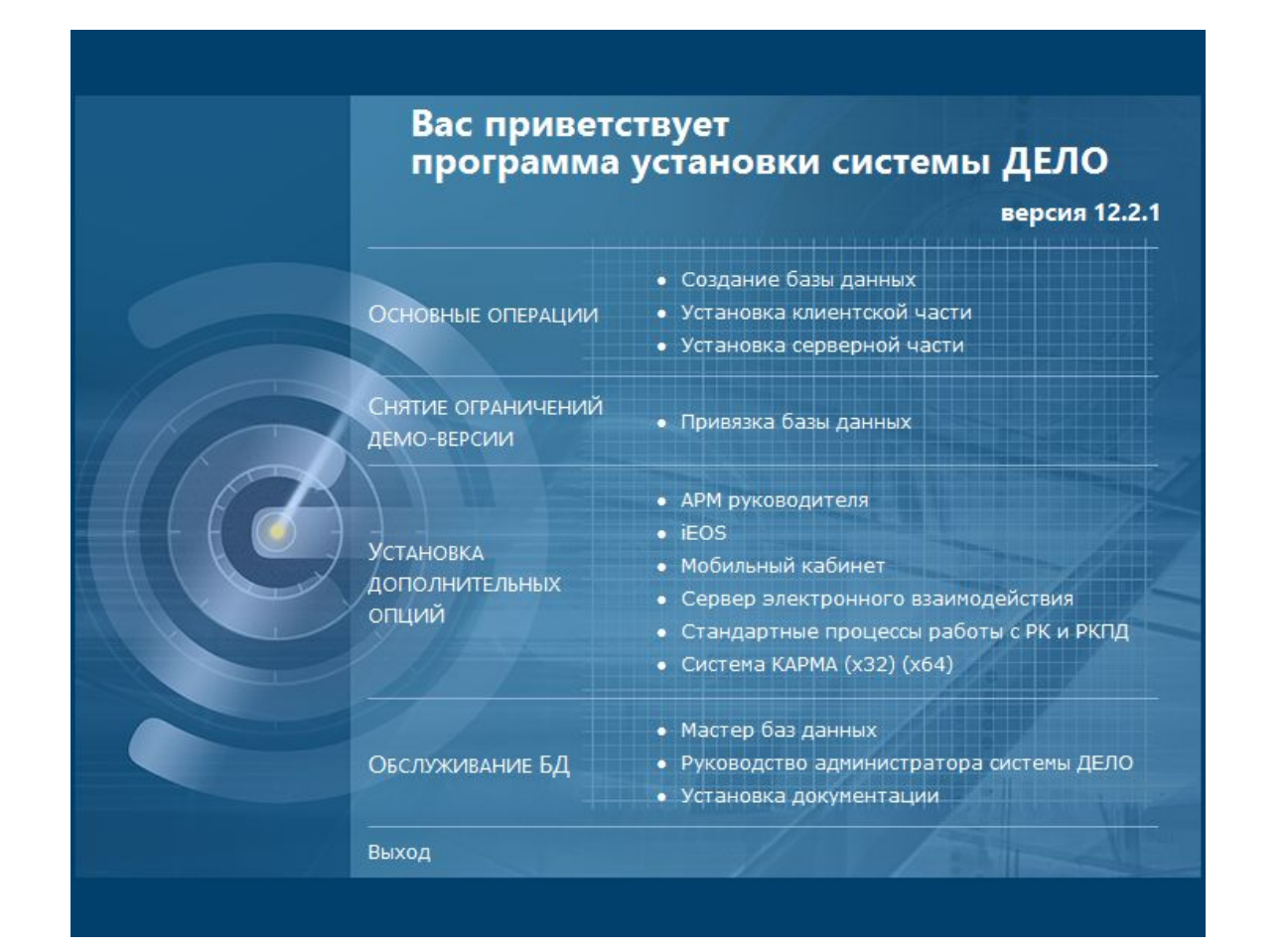

#### Начало установки

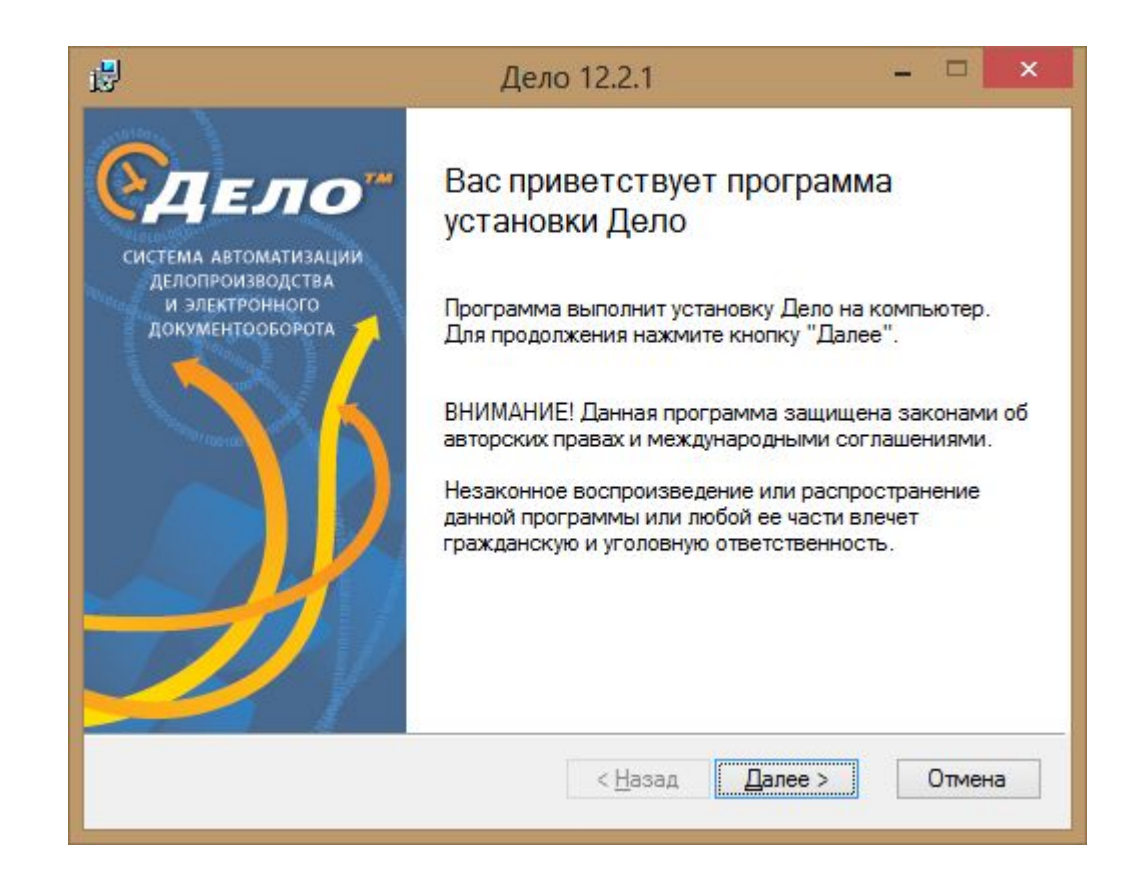

#### Указание настроек соединения

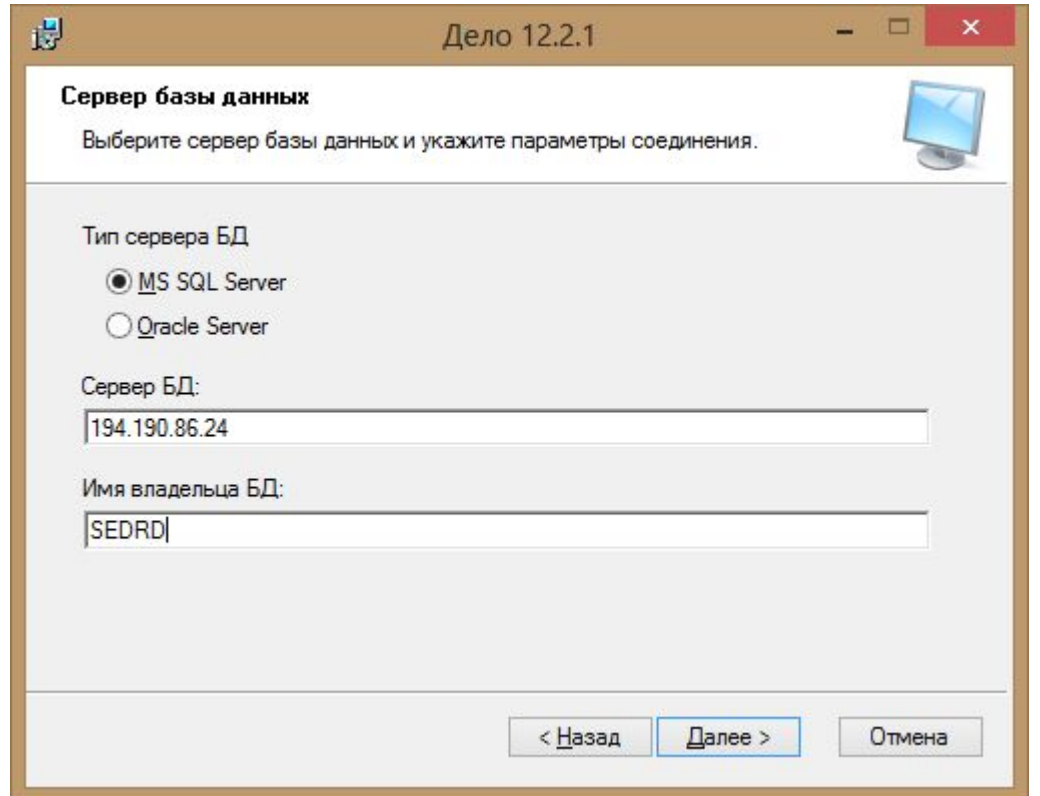

### Указание пути до установки

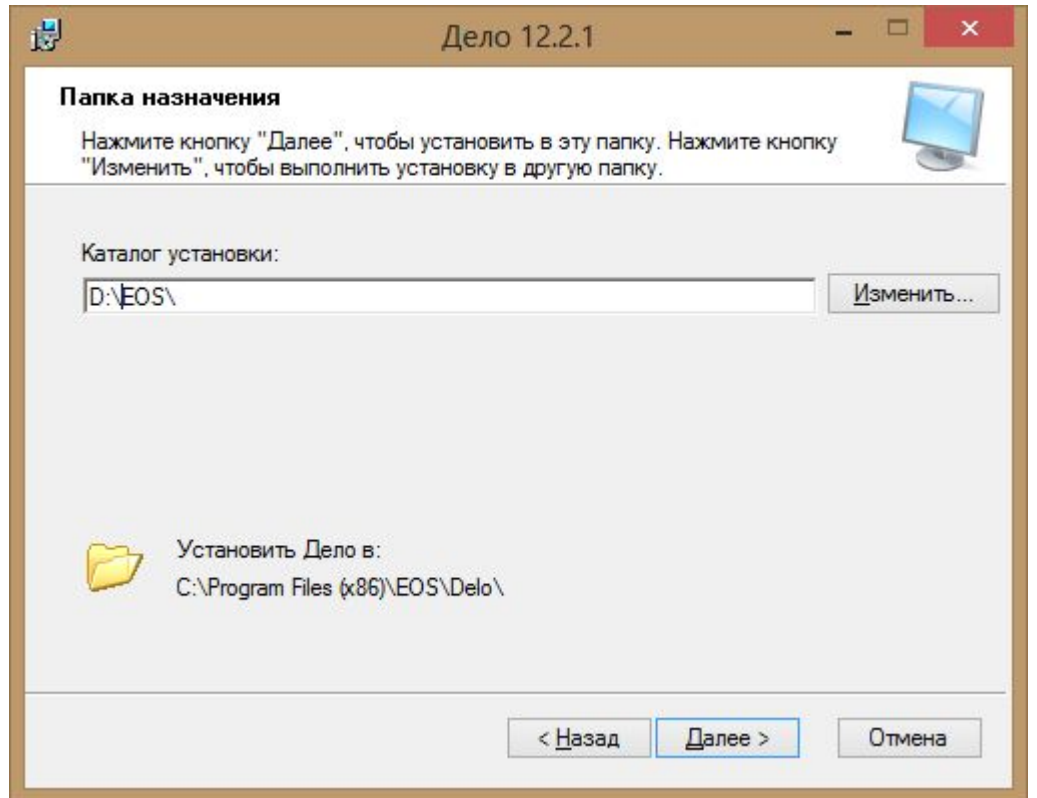

# Вид установки

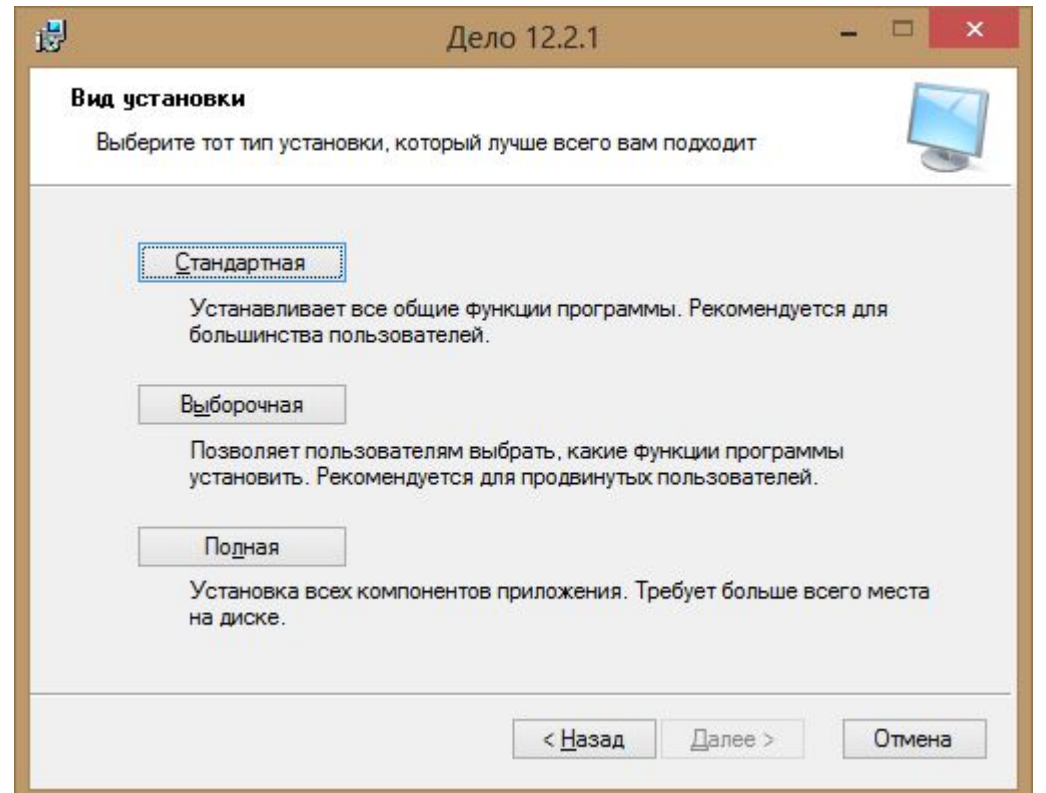

## Пуск установки

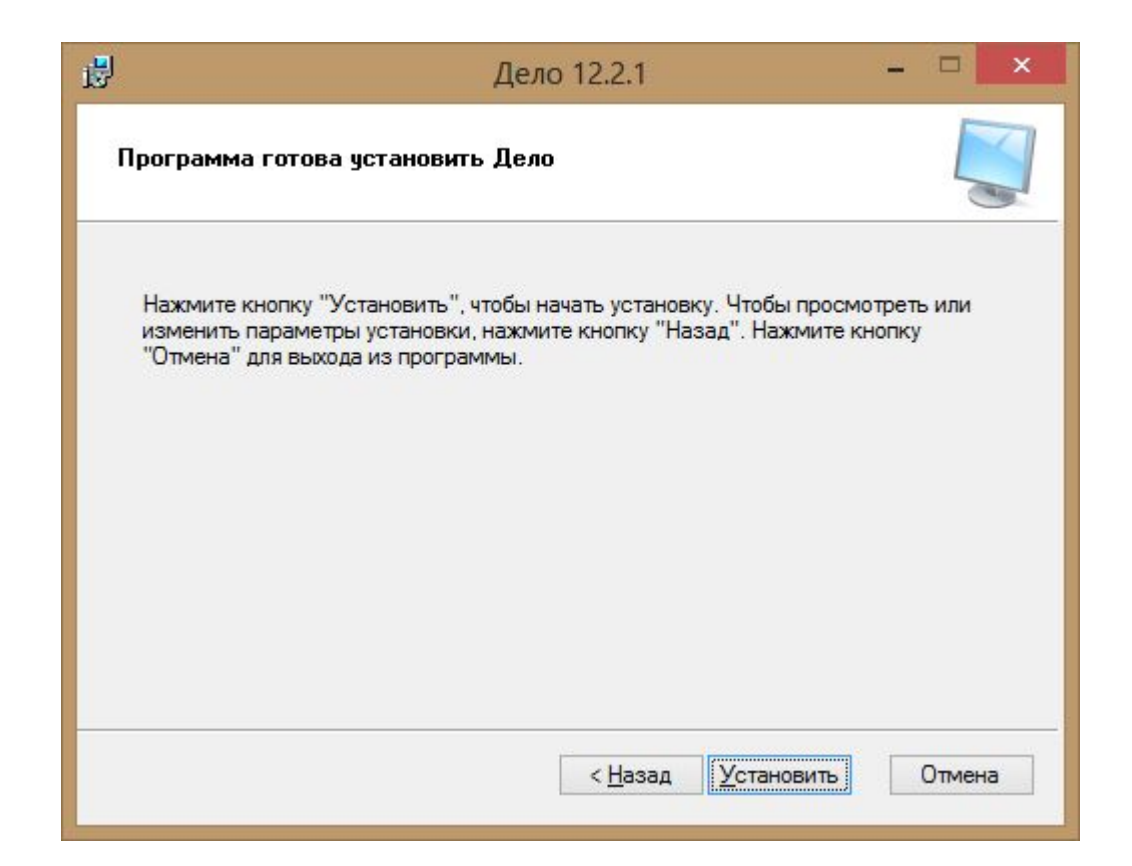

# Ход установки

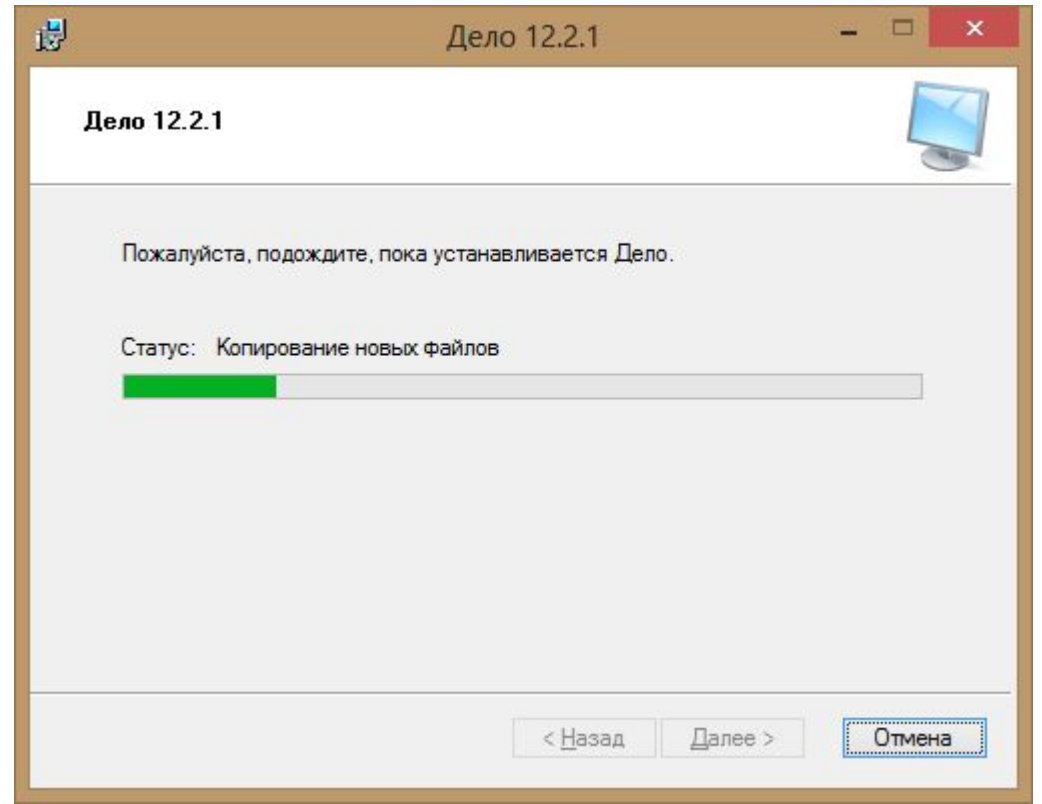

#### Завершение установки

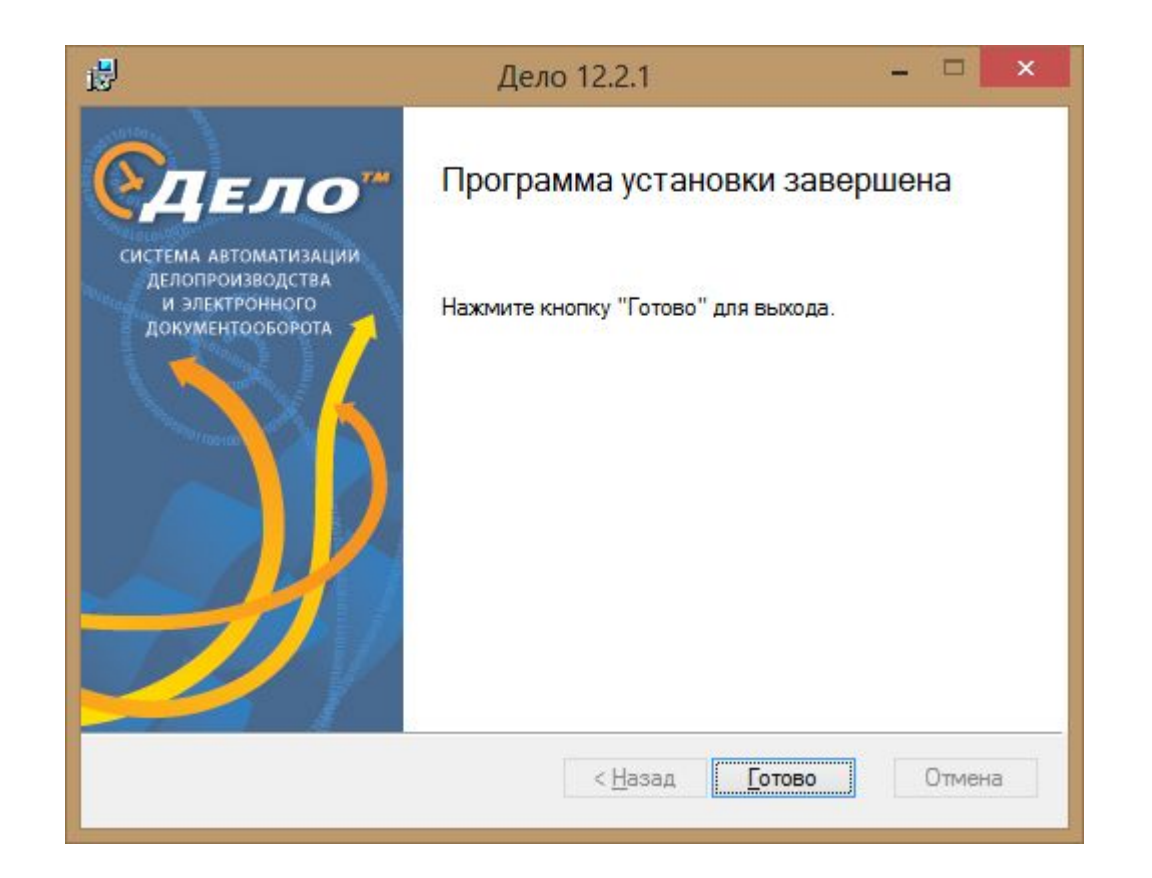

# Установка СЭД Дело

Web клиент

#### Требования системы

• MS Internet Explorer версии 8.0 или 9.0 (Другие версии работают некорректно)

## Запуск приложения

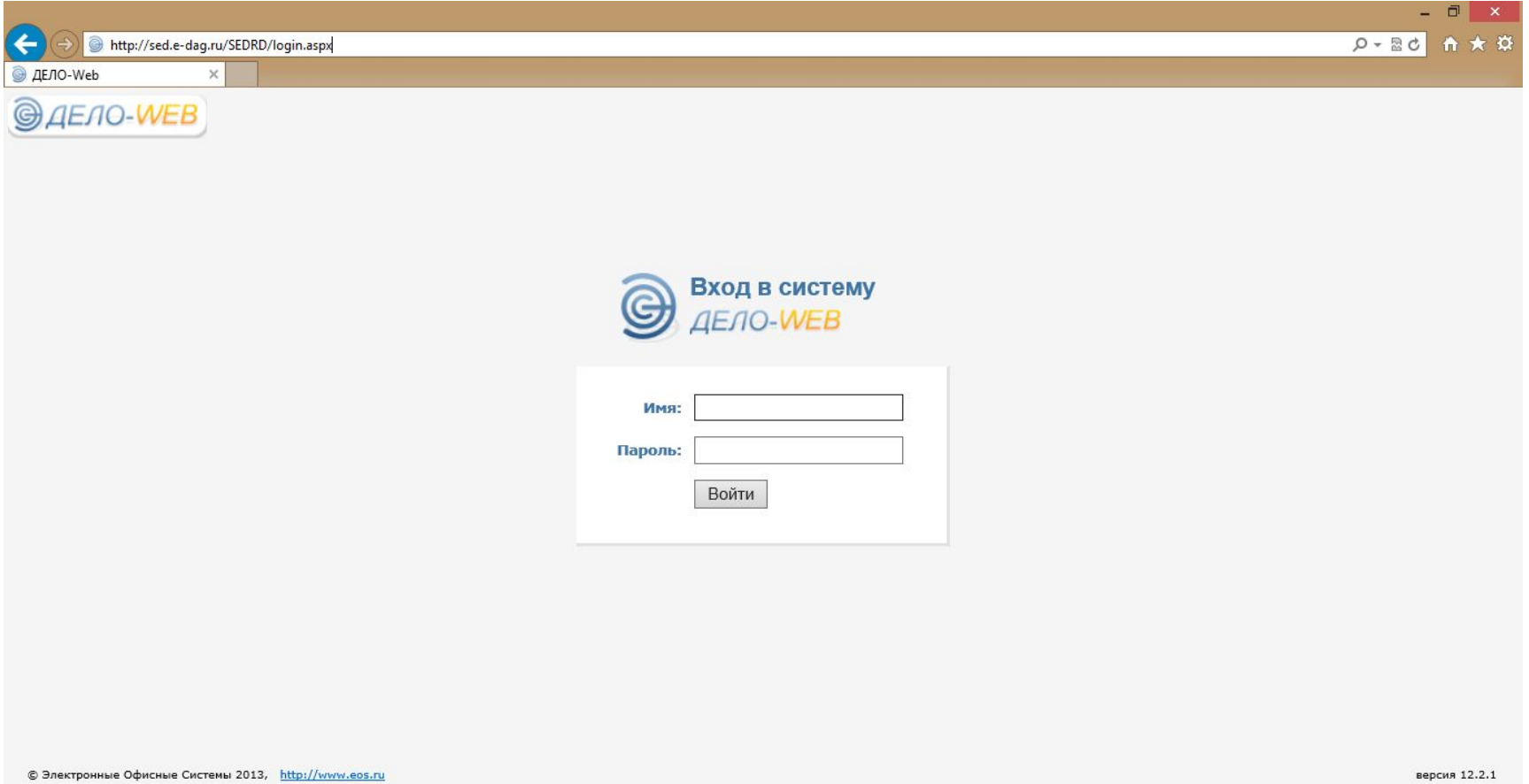

# Адреса для доступа к Дело-Web

- http://sed.e-dag.ru/
- http://194.190.86.24/SEDRD/